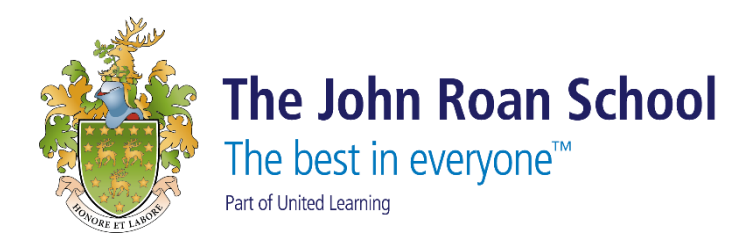

## **The John Roan**

## **Remote Desktop (RDS) User Guide**

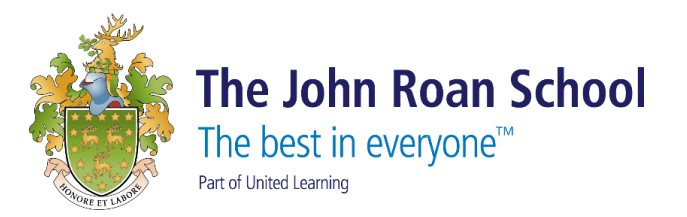

The John Roan School's Remote Desktop (RDS) is now HTML5 enabled.

This means that you can now access the school's RDS from any internet enabled device with a web browser (Windows PC, Mac, Android/iOS phone or tablet devices, etc.).

1. Open up the web browser (IE/Chrome/Safari) and access to '[https://ts.thejohnroanschool.org.uk](https://ts.thejohnroanschool.org.uk/)'. Use your network login details.

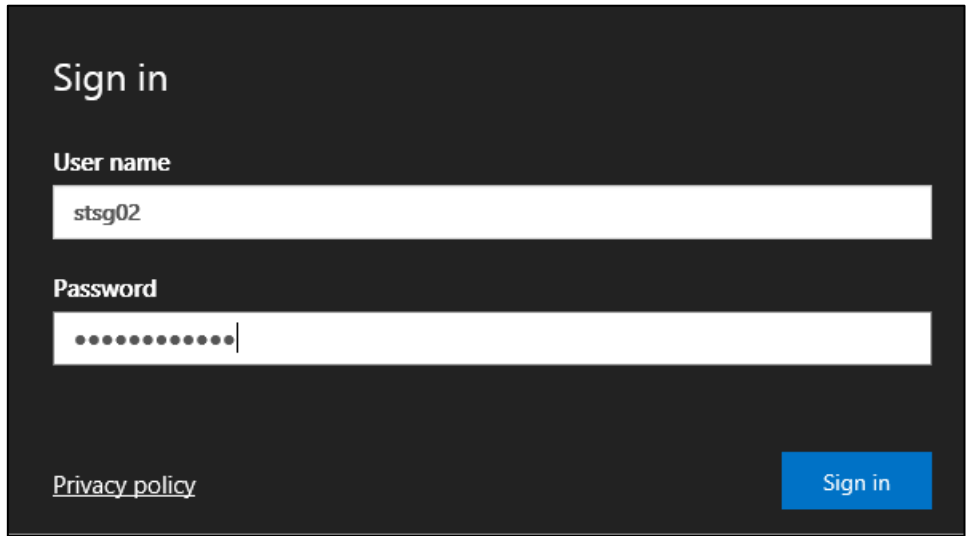

2. You will then see the main menu:

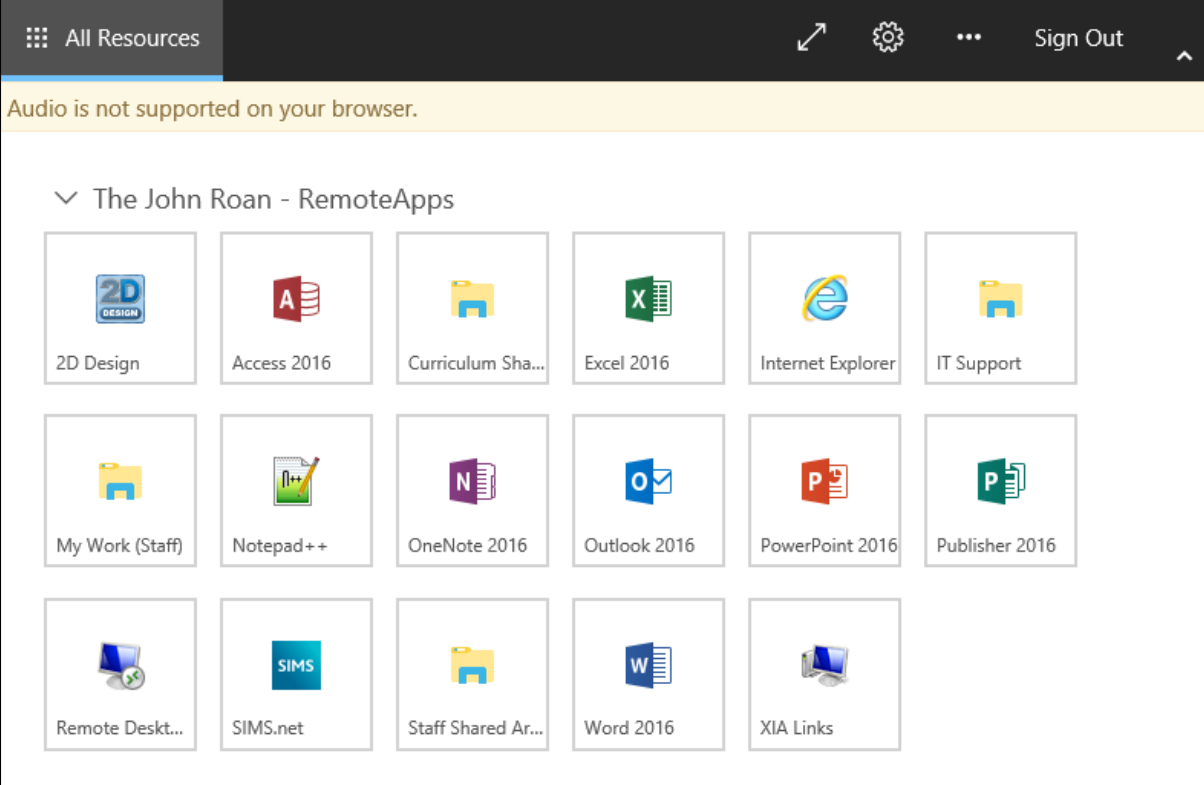

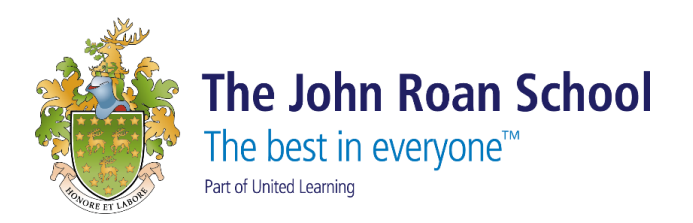

3. You can access to XIA Links and folders from that menu. To go back to this main menu once an app is open, press the top corner option 'All resources'.

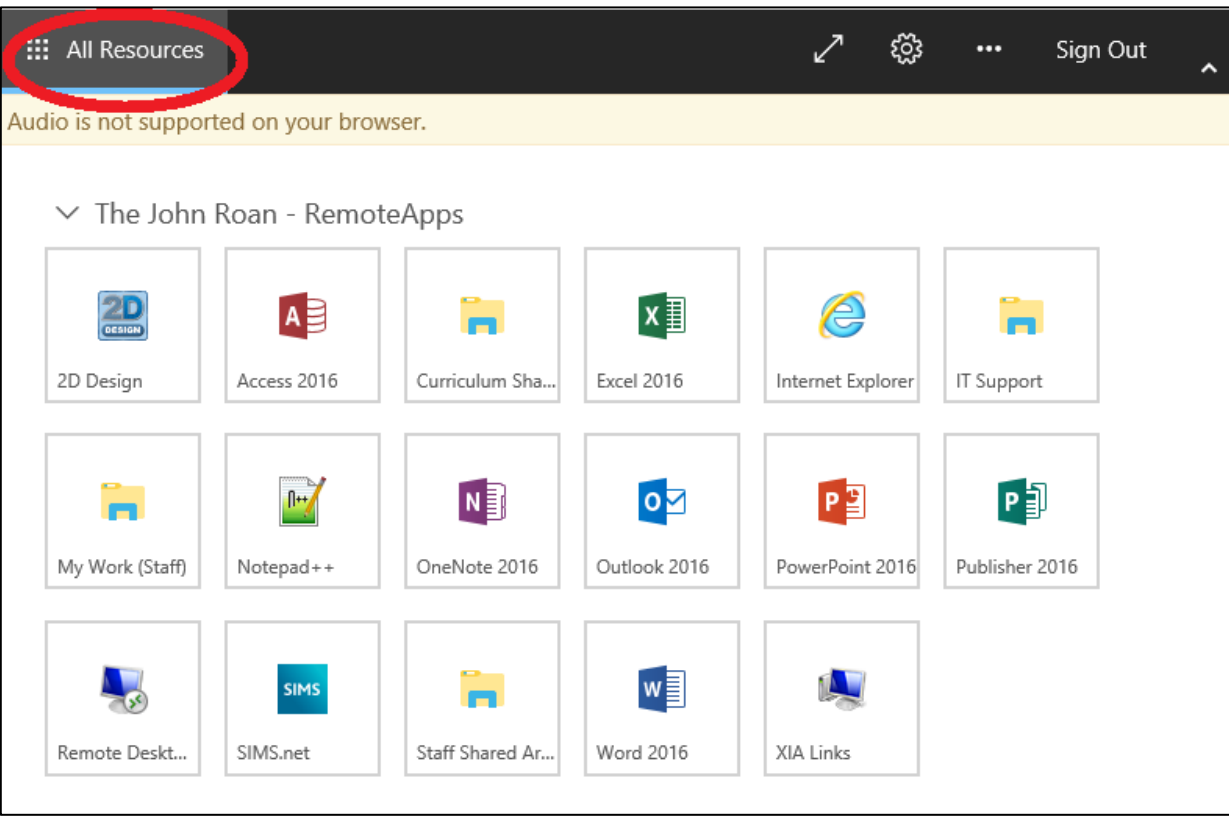